### **Program szkolenia Vectorworks**

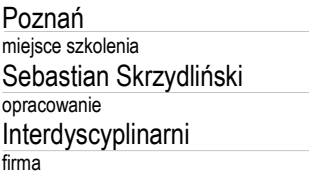

- 1. Zapoznanie z interfejsem graficznym programu.
- Pasek menu
- Narzędzia podstawowe, dodatkowe
- Palety zarządzania i nawigacji
- Menedżer zasobów
- Obszar roboczy
- 2. Personalizacja programu preferencje Vectorworks oraz preferencje dokumentu
- Częstotliwość autozapisu
- Ustawienia jednostek dokumentu
- Siatka snapowania i referencyjna
- Skróty klawiszowe
- 3. Narzędzia podstawowe rysowania: rysowanie 2D.
- Poruszanie się po obszarze roboczym
- Rysowanie 2D (linie, kształty, figury) metody rysowania
- Dynamiczne snapowanie w trakcie rysowania
- Scalanie, wycinanie powierzchni
- Odsunięcie krawędzi
- Zaznaczanie, obracanie, przesuwanie, kopiowanie, tworzenie szyku
- Skalowanie obiektów 2D
- Gumka
- Grupowanie obiektów
- 4. Narzędzia rysowania: modelowanie 3D
- Widoki standardowe
- Podstawowe kształty 3D
- Zagadnienie ekstruzji metody i zastosowanie
- Edycja brył scalanie, wycinanie, powłoka
- Historia edycji brył
- 5. Style linii i oraz materiały obiektów
- Paleta atrybuty
- Typy wypełnienia płaszczyzn
- Nadawanie materiałów obiektom
- Biblioteka materiałów
- Tworzenie własnych tekstur

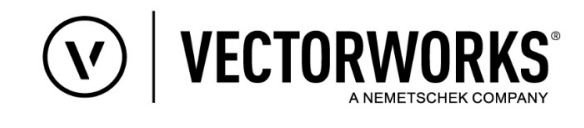

## **DZIEŃ 2**

- 1. Menedżer zasobów
- Nawigacja po oknie Menedżera
- Import obiektów z istniejących bibliotek
- Tworzenie nowych zasobów i bibliotek
- Internetowe biblioteki obiektów i materiałów
- 2. Organizacja projektu
- Klasy, warstwy projektowe, kondygnacje, arkusze prezentacji, okna widoku
- 3. Modelowanie 3D obiektów architektonicznych
- Metody tworzenia ścian i płyt
- Własne typy ścian i płyt
- Typy i modelowanie schodów i poręczy
- Typy i modelowanie dachów
- Wstawienie okien i drzwi, opisanie, edycja typów, etykieta okien i drzwi

#### **DZIEŃ 3**

- 1. Rozpoczęcie modelowania mieszkania dwupokojowego (salon, sypialnia, kuchnia, łazienka)
- Organizacja projektu, utworzenie kondygnacji
- Tworzenie własnego typu ściany
- Wrysowanie ścian na podstawie zaimportowanego rzutu mieszkania (pdf) lub modelowanie przy wpisywaniu wymiarów
- Tworzenie własnego typu płyty
- Wrysowanie płyt podłogi i stropu
- Wstawienie okien i drzwi, opisanie, edycja typów, etykieta okien i drzwi

- 1. Kontynuacja modelowania mieszkania.
- Meblowanie i oświetlenie sypialni
- Meblowanie i oświetlenie łazienki
- Meblowanie i oświetlenie kuchni
- 2. Teksturowanie obiektów
- Układy płytek w Kuchni i łazience
- Modelowanie 3D płytek przeliczanie

## **DZIEŃ 4**

- 1. Kontynuacja modelowania mieszkania.
- Meblowanie i oświetlenie salonu
- Dekoracje, rozrzeźbienia ścian
- 2. Modelowanie listwy przypodłogowej wg przekroju
- 3. Modelowanie 3D stolika kawowego.
- 4. Teksturowanie obiektów

#### **DZIEŃ 5**

- 1. Ustawienia oświetlenia naturalnego
- 2. Ustawienia oświetlenia sztucznego
- 3. Tekstury Renderworks
- Odbcia, przezroczystość, relief
- Szum
- Materiały metaliczne
- 4. Renderworks Fur włos dywanu / trawa

- 1. Ustawienia renderingu
- ekspozycja
- rozdzielczość renderu
- jakość renderingu
- zapisanie i wczytywanie gotowych ustawień
- 2. Widok za oknem opcjonalnie
- 3. Wykonanie wizualizacji dzień / noc sypialni i salonu
- 4. Wykonanie wizualizacji aksonometrycznej całego mieszkania.
- 5. Efekt głębi ostrości
- 6. Poprawianie kolorystyki gotowych, wyrenderowanych obrazów

- 1. Rozwinięcie ścian wewnętrznych
- 2. Tworzenie okna przekroju
- 3. Wymiarowanie rysunku
- Metody wymiarowanie
- Style wymiarowania
- 4. Tworzenie arkuszy opartych na layoutach
- Import rysunków, wizualizacji, widoków 3d na arkusze
- Wydruk zestawu arkuszy do pdf
- Zapisanie zestawu arkuszy
- 5. Pytania i odpowiedzi